# **آموزش ساخت کیف پول متامسک**

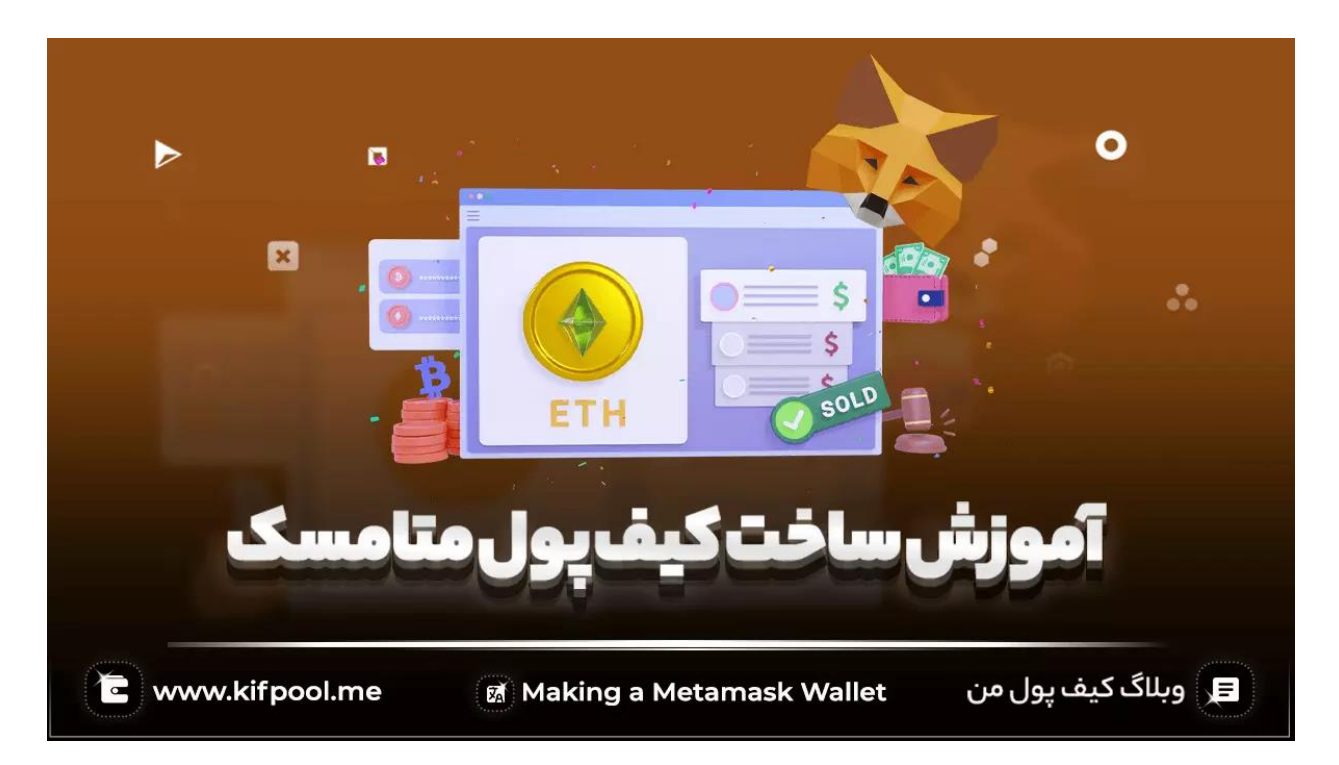

اگر به تازگی به جمع تریدرها پیوسته اید، باید بدانید که موضوع امنیت یکی از اصلیترین دغدغههای کاربران دنیای کریپتوکارنسی بوده و در صورتی که از یک کیف پول امن و مطمئن برای نگهداری رمزارزهای خریداری شده استفاده نکنید، مهاجمان سایبری و هکران به راحتی قادر خواهند بود که کل سرمایه و دارایی دیجیتالی تان را به سرقت برند. یکی از کیف پول های امن که در سال های اخیر به دلیل برخورداری از قابلیت های متنوع بسیار مورد توجه تریدرها و سرمایه گذاران ارز دیجیتال قرار گرفته، **کیف پول نرمافزاری متامسک )MetaMask )**نام دارد که هم در نسخه اندروید و IOS و هم در نسخه وب، در دسترس کاربران قرار گرفته است. این کیف پول چند زنجیرهای سازگار با [ماشین اتریوم \)](https://kifpool.me/blog/ethereum-virtual-machine)EVM )نه تنها بستری برای نگهداری ایمن ارزهای رمزپایه است، بلکه مهم ترین نقش را در زمینه نگهداری از توکن های غیرمثلی )NFT )نیز بر عهده گرفته و امکان ذخیره NFTها در ان وجود دارد؛ اما نحوه راهاندازی و ساخت کیف پول متامسک به چه صورت است؟ سوالی که با توجه به افزایش صعودی میزان محبوبیت استفاده از کیف پول متامسک بیشتر از قبل شنیده می شود و به همین علت ما این مقاله ا[ز بالگ کیف پول](https://kifpool.me/blog)  [من](https://kifpool.me/blog) را به آموزش ساخت کیف پول متامسک اختصاص دادهایم؛ اگر شما هم در این زمینه کنجکاو هستید تا انتهای این مطلب با ما همراه باشید.

### **مروری بر ماهیت کیف پول متامسک**

پیش از آن که بتوان به بحث آموزش ساخت کیف پول متامسک پرداخت، ضرورت دارد که نگاهی به چیستی این کیف پول کم نظیر داشته باشیم تا اگر تردیدی نسبت به استفاده از آن در ذهنتان ایجاد شده، برطرف گردد. متامسک را در اصل میتوان یکی از کیف پول های رسمی **اتریوم** به شمار آورد که دارای اعتبار بسیار باالی میان کاربران دنیای کریپتو کارنسی بوده و با استفاده از آن کاربران قادر خواهند بود اتریوم ها و توکن های مبتنی بر اتریوم )**-20ERC** )را در یک مکان امن ذخیره و نگهداری نمایند. ویژگی خاصی که کیف پول متامسک را از سایر کیف پول ها متمایز ساخته به در نظر گرفته شدن امکان تعامل با [قراردادهای هوشمند \)](https://kifpool.me/blog/smart-contract) Smart [Contract](https://kifpool.me/blog/smart-contract) )و برنامه های غیرمتمرکز )[DApps](https://kifpool.me/blog/dapps) )در آن مربوط می شود.

این کیف پول نرم افزاری که در سال 2016 از سوی شرکتی به نام Consensys طراحی گردید، در اصل یک کیف پول چند منظوره سازگار با [3 Web](https://kifpool.me/blog/web3) است و در آن امکان تعامل با اپلیکیشن های غیرمتمرکز بر بستر بالکچین فراهم شده؛ به طوری که به عنوان مثال با استفاده از آن قادر خواهید بود که با صرافی پنکیک سواپ شبکه بایننس چین یا یک پلتفرم وامدهی دیفای مستقر در شبکه اتریوم تعامل داشته باشید یا با افزودن زنجیره پالیگان به افزونه کیف پول متامسک یا اپلیکیشن موبایلی آن، دارایی های موجود در این زنجیره را به راحتی وارد کرده و آنها را مدیریت نمائید.

امری که کاربران را بیش از پیش به مطالبی همچون آموزش ساخت کیف پول متامسک عالقهمند نموده، به این واقعیت برمیگردد که این کیف پول نرم افزاری عالوه بر آن که کاربران را قادر میسازد تا کنترل کاملی بر روی موجودی های رمزارزی خود داشته باشند، بلکه با پشتیبانی از استانداردهای FRC–721 و 1155–ERC که استانداردهای توکن های غیرقابل معاوضه (NFT) هستند، امکان نگهداری از NFTها را نیز فراهم نموده است. زنجیرههای پشتیبانی شده در کیف پول متامسک به شرح زیر هستند:

- [شبکه آربیتروم \)](https://kifpool.me/blog/arbitrum)ARB)
	- شبکه اتریوم )ETH)
- شبکه اورورا )AURORA)
	- شبکه آواالنچ )AVAX )
	- شبکه فانتوم )FTM)
- بالکچین الیه 2 پالیگان ) MATIC )
	- شبکه آپتیمیزم )OP )
- [شبکه بایننس اسمارت چین \)](https://kifpool.me/blog/blockchain-smart-chain)BSC )

# **قابلیت ها و مزایای کیف پول متامسک**

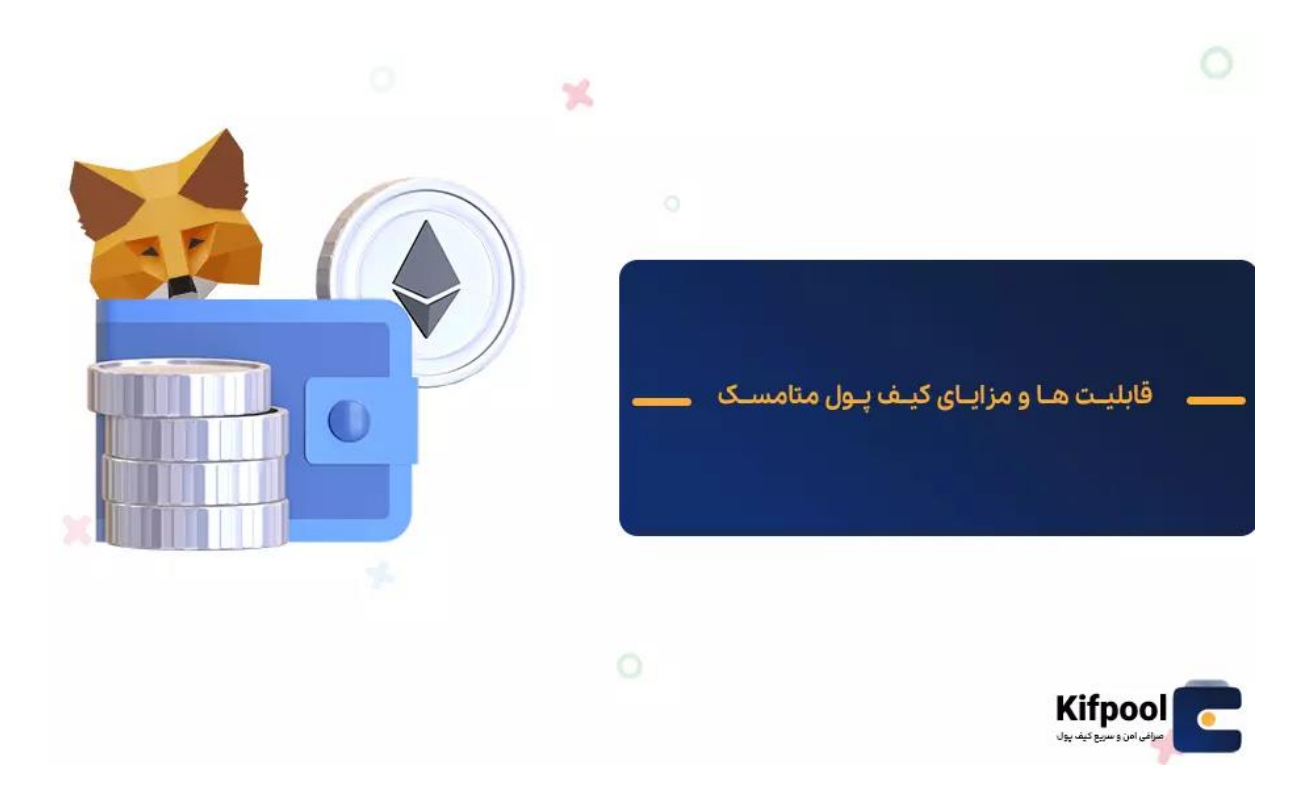

اگر این سوال ذهن تان را به خود مشغول ساخته که چرا تریدرها پیش از [خرید اتریوم](https://kifpool.me/wallet/ethereum-ETH) و سایر ارزهای دیجیتالی به دنبال آموزش ساخت کیف پول متامسک هستند، باید بگوئیم که پاسخ این سوال در گرو آشنایی با قابلیت ها و مزایایی بوده که با استفاده از کیف پول متامسک از آن ها بهرهمند خواهید شد:

- برخورداری از پشتیبانی کمنظیر از سوی کارشناسان پشتیبانی متامسک
	- امکان ذخیره دارایی با یک آدرس در چندین زنجیره مختلف
		- برخورداری از رابط کاربری ساده و کاربرپسند
	- امکان [سواپ](https://kifpool.me/blog/swap-contract) داراییهای کریپتویی در کیف پول متامسک
		- امنیت حداکثری
		- پشتیبانی از [NFT](https://kifpool.me/blog/what-is-nft)ها
- امکان تعامل با کلیه اپلیکیشن های مستقر بر روی زنجیرههای تحت پشتیبانی متامسک

### **نحوه ساخت کیف پول متامسک**

حال که با ماهیت و قابلیتهای این کیف پول نرمافزاری محبوب بیشتر آشنا شدید، نوبت به آموزش ساخت کیف پول متامسک میرسد. با توجه به این که امکان استفاده از [کیف پول](https://kifpool.me/blog/cryptocurrency-wallet-meta-mask)  [متامسک](https://kifpool.me/blog/cryptocurrency-wallet-meta-mask) هم به صورت اپلیکیشن در تلفن همراه و هم به صورت افزونه در نسخه وب وجود دارد، آموزش ساخت کیف پول متامسک را به دو بخش مجزا تقسیم کرده و هر یک را به طور مستقل مورد بررسی قرار میدهیم:

### **آموزش ساخت کیف پول متامسک در اندروید و IOS**

به طور کلی تفاوتی در آموزش ساخت کیف پول متامسک در اندروید و IOS وجود ندارد، بلکه صرفا بستر دانلودی آن ها با هم متفاوت خواهد بود. اپلیکیشن موبایلی کیف پول متامسک در غالب فروشگاههای اندرویدی و IOS موجود بوده؛ اما توصیه ما به شما این است که اپلیکیشن آن را حتما از گوگل پلی و اپ استور دانلود کنید تا با نصب نسخه های غیراصلی متامسک، امنیت داراییهایتان به خطر نیفتد. پس از دانلود و نصب این کیف پول، آموزش ساخت کیف پول متامسک به شرح زیر شروع خواهد شد:

- .1 پس از نصب و راهاندازی وارد اپ شده و گزینه Started Get را لمس کنید تا به صفحه جدیدی هدایت شوید.
- .2 در صفحه جدید، گزینه Wallet a Create را انتخاب نمائید. در تب باز شده از شما سواالتی مبنی بر این که آیا با اقدامات متامسک برای جمعآوری اطالعات موافقت میکنید یا نه؟ پرسیده خواهد شد. )البته الزم به ذکر است که این دادهها شامل اطالعات محرمانه نظیر رمزعبور و عبارات بازیابی نخواهد شد و از بابت حریم خصوصی نگرانی خاصی نخواهید داشت(
- .3 قدم بعدی به ساخت رمزعبور و همچنین برداشت عبارات بازیابی اختصاص پیدا کرده است. در کادر »Password New »رمزعبور مورد نظر خود را وارد کرده و سپس آن را در کادر »Password Confirm »تکرار کنید. رمز انتخابی شما حداقل باید دارای 8 کاراکتر بوده و در انتخاب آن بهتر است از حروف بزرگ و کوچک، نمادها و همچنین اعداد استفاده کنید. در نهایت امکان باز کردن کیف پول با تشخیص چهره یا اثر انگشت را فعال نموده و سپس شرایط استفاده از متامسک را تائید کرده و روی گزینه Password Create کلیک کنید.
- 4. در مرحله بعدی وارد بخش «Secure Wallet» خواهید شد. در این مرحله عبارات بازیابی در دسترس شما قرار خواهند گرفت و بر روی گزینه View کلیک کنید تا عبارت بازیابی )seed Phrase )نشان داده شود. )حتما این عبارت را در یک برگه یادداشت کرده و آن را در مکانی امن نگهدارید؛ چراکه برای راهاندازی مجدد کیف پول، نصب آن در دستگاه دیگر یا

حتی فراموشی رمزعبور به آن نیاز خواهید داشت. در واقع اگر رمزعبور کیف پول خود را فراموش کرده باشید، تنها راه دسترسی به داراییهایتان استفاده از عبارت بازیابی خواهد بود که معموال 12 یا 24 کلمه هستند.(

.5 بر روی گزینه »Continue »کلیک کنید تا وارد بخش »Confirm Phrase Recovery Secret » شوید. در این مرحله باید به ترتیب کلمات عبارت بازیابی را وارد کنید و سپس گزینه »Continue »را لمس کنید تا فرآیند ساخت کیف پول متامسک شما با موفقیت به اتمام برسد.

البته الزم به ذکر است که پس از ورود به کیف پول متامسک صرفا با چند ارز دیجیتال محدود نظیر بیت کوین و اتریوم مواجه خواهید شد و این بدان معناست که صرفا پس از [خرید بیت](https://kifpool.me/wallet/bitcoin-BTC)  [کوین](https://kifpool.me/wallet/bitcoin-BTC) یا سایر ارزهای پشتیبانی شده در کیف پول متامسک مکان نگهداری آنها در این کیف پول نرم افزاری را خواهید داشت؛ اما نگران نباشید، ارزهای پشتیبانی شده کیف پول متامسک به این لیست کوتاه منحصر نشده و در ادامه با نحوه اضافه کردن توکن به متامسک نیز آشنا خواهیم شد.

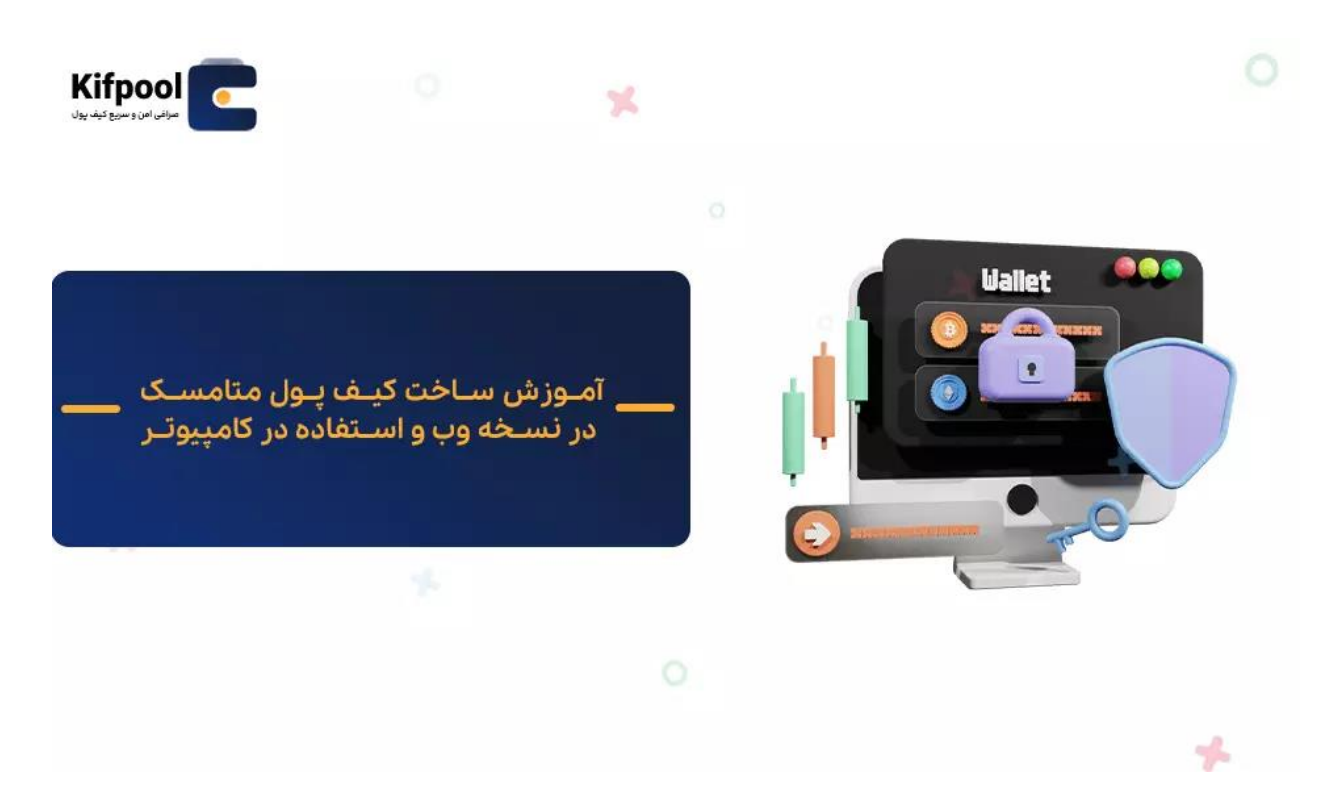

### **آموزش ساخت کیف پول متامسک در نسخه وب و استفاده در کامپیوتر**

آموزش ساخت کیف پول متامسک صرفا به نسخه اپلیکیشنی این کیف پول منحصر نشده و این والت نرم افزاری در نسخه وب نیز در دسترس کاربران قرار داده است. کاربران میتوانند افزونه و Extension کیف پول متامسک را در مرورگرهای مختلفی همچون کروم )Chrome)، فایرفاکس )Firefox )و غیره نصب نمایند. در نصب و راهاندازی کیف پول متامسک در نسخه وب با سه قدم مواجه خواهیم بود که توضیح تفصیلی هر یک از آنها به شرح زیر است:

### **قدم اول؛ نصب و افزودن افزونه متامسک به مرورگر**

در آموزش ساخت کیف پول متامسک در نسخه وب، قدم اول به یافتن افزونه متامسک اختصاص پیدا کرده که برای چنین منظوری باید به فروشگاه وب کروم و بخش اکستنشن ها بروید و سپس با کلیک بر روی ذرهبین، اسم MetaMask را سرچ کنید. البته ناگفته نماند که میتوانید عبارت »Extension Chrome MetaMask »را در گوگل سرچ کرده و افزونه آن را پیدا کنید. به خاطر داشته باشید که این پلتفرم دارای چند میلیون کاربر بوده و برای اطمینان از یافتن نسخه اصلی متامسک حتما به تعداد کاربران آن توجه داشته باشید. پس از یافتن افزونه متامسک، بر روی گزینه » Chrome to Add »کلیک کنید تا افزونه بر روی مرورگر شما نصب گردد.

#### **قدم دوم؛ راه اندازی اکستنشن متامسک**

با کامل شدن نصب افزونه متامسک، صفحه اصلی این کیف پول با اعلان «Welcome to MetaMask »نشان داده خواهد شد که در این صفه باید بر روی گزینه »Get Started »کلیک کنید. برای ساخت یک حساب کاربری جدید در کیف پول متامسک باید گزینه «Create a Wallet» را انتخاب کرده و به این سوال که آیا اجازه میدهید کیف پول اطالعات شما را )به غیر از عبارت بازیابی و رمز عبور( جمع آوری نماید؟ پاسخ دهید. بخاطر داشته باشید که در صورتی که چنین اجازهای به کیف پول ندهید نیز همچنان امکان ساخت کیف پول متامسک را خواهید داشت و این بخش کامال اختیاری است. ناگفته نماند که اگر قبال یک اکانت در نسخه اپلیکیشنی متامسک ایجاد کردهاید و میخواهید از اکانت خود در دستگاههای مختلف استفاده نمائید، در این حالت باید به جای »a Create Wallet »گزینه »wallet Import »را انتخاب کنید.

#### **قدم سوم؛ ایجاد رمزعبور و برداشت عبارت بازیابی**

مرحله پایانی آموزش ساخت کیف پول متامسک در نسخه وب نیز به مسئله انتخاب یک رمزعبور قوی اختصاص پیدا کرده است. در این مرحله نیز همچون آنچه که در آموزش ساخت کیف پول متامسک در اندروید و IOS مطرح گردید، باید یک رمز عبور که حداقل دارای 8 کاراکتر است، برای حساب کاربری خود انتخاب کنید و رمزعبوری انتخابی را مجددا برای تائید در کادر مربوط به »password Confirm »وارد نمائید.

در نهایت با قوانین و شرایط استفاده از کیف پول متامسک موافقت نمائید و روی گزینه »Create »کلیک کنید تا به آخرین مرحله ساخت کیف پول متامسک یعنی بخش عبارت بازیابی وارد شوید. در تب باز شده روی عبارت »words secret reveal to here Click »کلیک کنید تا عبارت بازیابی به شما نشان داده شود. این عبارت 12 کلمهای را به همان ترتیبی که نشان داده شده یادداشت کرده و آن را در مکانی امن نگهدارید. در آخر از شما خواسته می شود که کلمات عبارت بازیابی را به همان ترتیب وارد کنید و سپس بر روی دکمه »Create »کلیک کنید تا مراحل ساخت اکانت کیف پول رمزارزی متامسک به پایان برسد. در پایان متامسک نکات امنیتی را به شما یادآوری میکند که این نکات به شرح زیر هستند:

- اگر مشکلی پیش آمده حتما با تیم پشتیبانی متامسک تماس بگیرید.
	- حتما یک نسخه پشتیبان از عبارت بازیابی متامسک تهیه کنید.
		- مراقب حمالت فیشینگ باشید!
- هیچگاه کلمات عبارت بازیابی اکانت خود را با دیگران به اشتراک نگذارید.
- اگر مجددا به عبارت بازیابی نیاز پیدا کردید، می توانید آن را در بخش »Security »موجود در تنظیمات پیدا کنید.

# **نحوه افزودن توکن جدید به کیف پول متامسک**

یکی از بخش های مهم آموزش ساخت کیف پول متامسک به نحوه افزودن توکن جدید به این کیف پول مربوط می شود. برای اضافه کردن توکنهای جدید که به طور پیش فرض در لیست کیف پول متامسک نیستند، با مراحل چندان سختی روبه رو نخواهید شد و فقط کافیست مراحل زیر را به ترتیب طی کنید تا ارز رمزپایه مورد نظر به لیست اضافه گردد:

- .1 پس از ورود به حساب کاربری خود در کیف پول متامسک، در صفحه اصلی این کیف پول نرمافزاری روی گزینه «Import tokens» کلیک نمائید.
- .2 توکن مورد نظر را در بخش جستجو وارد کنید؛ به عنوان مثال ما قصد داریم ارز دیجیتال تتر را به لیست کیف پول متامسک وارد کنیم، در این حالت باید نام »Tether »را در نوار جستجو تایپ می کنیم و سپس بر روی گزینه »Next »موجود در پایین صفحه، کلیک کنید.
- .3 در قدم بعدی ارز تتر به شما نشان داده خواهد شد که با انتخاب آن از شما پرسیده خواهد شد که آیا قصد افزودن این توکن به لیست اکانت متامسک خود را دارید؟ که با کلیک بر روی گزینه »tokens Import »توکن مورد نظر به کیف پول متامسک شما افزوده خواهد شد.

# **ساخت کیف پول متامسک؛ دستیابی به بستری امن برای ذخیره ایمن رمزارزها و توکنهای NFT**

ما در این مقاله از بالگ کیف پول من تالش نمودیم تا با آموزش ساخت کیف پول متامسک، کلیه ابهامات کاربران و تریدرهای ایرانی را در این حوزه برطرف سازیم و همان طور که در مطالب فوق مشاهده کردید، کیف پول رمزارزی متامسک یکی از کیف پول های گرم بوده که این والت از بیش از 500 هزار توکن و ارز دیجیتال پشتیبانی کرده و امکان افزودن توکن سفارشی نیز در آن فراهم شده و به همین علت به یکی از محبوب ترین کیف پول های موجود در دنیای کریپتوکارنسی تبدیل شده است. پشتیبانی کیف پول متامسک از سیستم های عامل اندروید و IOS و همچنین ارائه آن به صورت افزونه نسخه وب سبب شده تا تعداد کاربران آن میلیونی شود. با ایجاد اکانت در کیف پول متامسک امکان نگهداری ایمن توکن های NFT، استیکینگ رمزارزها و انجام معامالت آنها نیز برای کاربران فراهم خواهد شد. اگر در طول ساخت کیف پول متامسک با سوال یا ابهامی مواجه شدید، می توانید سواالت خود را در بخش نظرات با ما در میان بگذارید تا کارشناسان ما در اسرع وقت به سوال شما پاسخ دهند.